# UCCE 11.5(1) LD-Bereitstellung auf Progressive und CUIC mit LD-Services in einer Kombi-Box  $\overline{a}$

### Inhalt

**Einführung Voraussetzungen** Anforderungen Verwendete Komponenten **Erläuterung Bereitstellungsart** Verbinden von LD-Server mit AW-Server Verbinden von LD-Servern mit Machine Services Records Aktivieren der Streaming-Datenquelle

### Einführung

In diesem Dokument werden die Schritte beschrieben, die zur Konfiguration der Live Data (LD)- Funktion mit Progresger (Router + Logger + Peripheriegerät) und CUIC\LD als Kombinationsserver erforderlich sind.

### Voraussetzungen

### Anforderungen

Cisco empfiehlt, über Kenntnisse in folgenden Bereichen zu verfügen:

- Unified Contact Center Enterprise (UCCE)-Lösung
- Cisco Live Data-Funktion

### Verwendete Komponenten

Die Informationen in diesem Dokument basieren auf der UCCE-Version 11.5(1).

Die Informationen in diesem Dokument wurden von den Geräten in einer bestimmten Laborumgebung erstellt. Alle in diesem Dokument verwendeten Geräte haben mit einer leeren (Standard-)Konfiguration begonnen. Wenn Ihr Netzwerk in Betrieb ist, stellen Sie sicher, dass Sie die potenziellen Auswirkungen eines Befehls verstehen.

## Erläuterung

Damit die LD-Funktion mit einem Kombinationsfeld Progger und CUIC\LD \Identity Service (IDS) in Version 11.5(1) funktioniert, gehen Sie wie folgt vor.

### **Bereitstellungsart**

Die UCCE 11.5(1)-Version ermöglicht es der 2000 Agent-Lösung, CUIC\LD- und IDS-Dienste auf demselben Server auszuführen. Im Bereitstellungsabschnitt des Administrationsservers (AW) gibt es jedoch keine Option, den Typ "Rogger" 2000 auszuwählen, wie im Bild gezeigt:

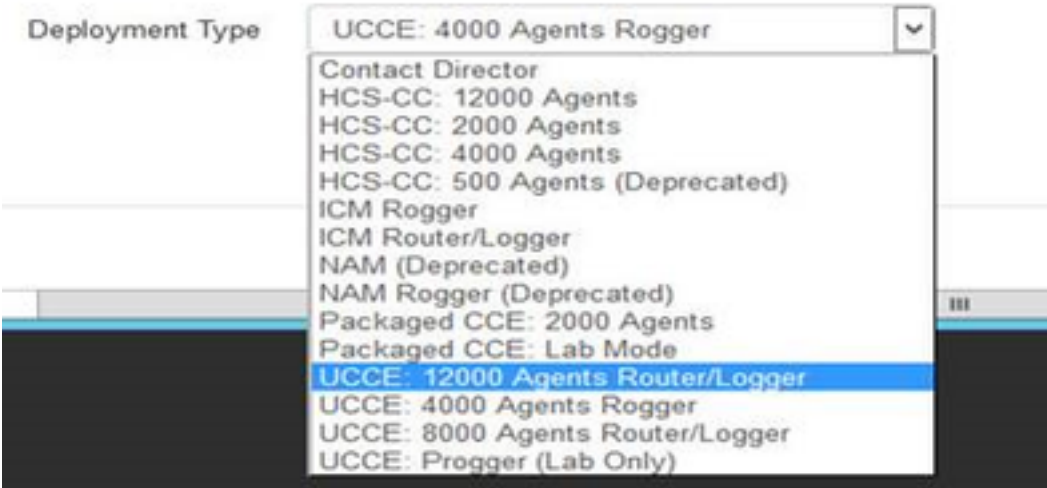

Die Problemumgehung für eine solche Bereitstellung besteht darin, den Programmserver mit einer OVA-Vorlage für 2.000 Agenten zu installieren und in AW UCCE auswählen: Bereitstellungstyp für 4000 Agenten Roggers, wie im Bild gezeigt:

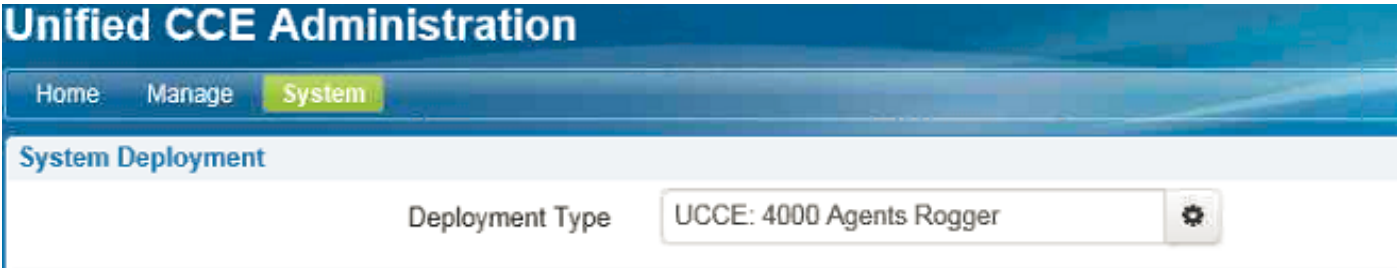

#### Verbinden von LD-Server mit AW-Server

Durch Festlegen des Befehls "live-data aw-access primary <fgdn> <port> <dbinstance> <dbuser> <dbpwd> wird der Zugriff auf die primären und sekundären AW-Server festgelegt.

Hinweis: Es wird davon ausgegangen, dass Live-Daten-SQL-Benutzer in AW erstellt wird und über entsprechende Rechte verfügt.

#### Verbinden von LD-Servern mit Machine Services Records

Generell wird für die Verbindung von Live-Datenserver mit Machine Services Record der Befehl set live-data machine-services <user@domain> <pwd> verwendet. Da die LD-Dienste jedoch auf demselben CUIC-Server ausgeführt werden, kann der Befehl mit dieser Meldung nicht ausgeführt werden.

set live-data machine-services user@domain XXXXXX Error: command not valid for co-resident deployment. Use System Inventory in Unified CCE Administration tool.

Wenn LD den Datensatz für Maschinendienste anzeigen soll, fügen Sie den CUIC\LD-Kombi-Server unter der Seite für die Einrichtung der AW-Bereitstellung in den Bestand ein.

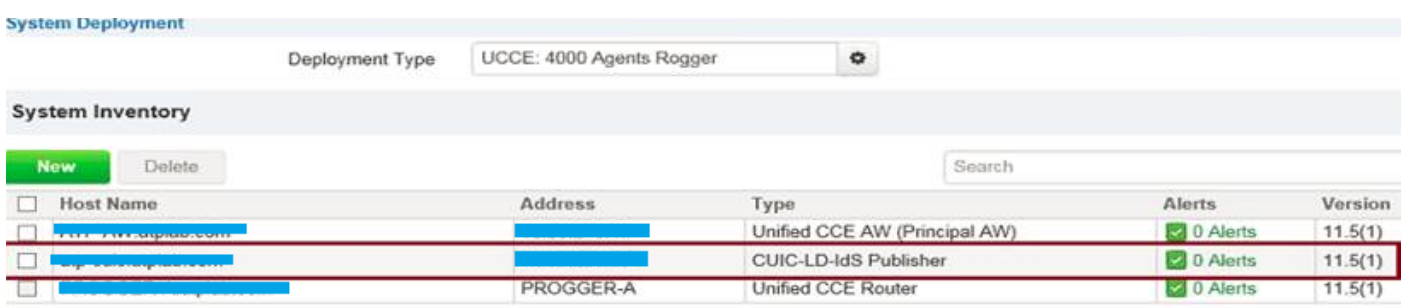

#### Konfigurieren der LD-Datenquelle in CUIC

Durch Festlegen von Live-Daten cuic-datasource cuic-addr cuic-port CUIC\cuic-user cuic-pwd konfigurieren Sie die Streaming-Datenquellenverbindung zum CUIC-Server. In dieser Phase wird die Streaming-Quelle erstellt, aber nicht aktiviert.

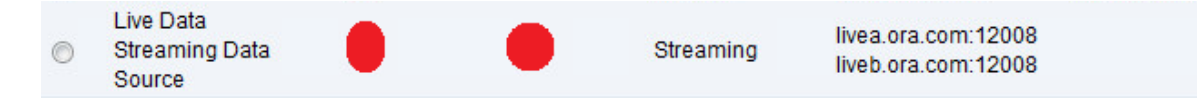

#### Aktivieren der Streaming-Datenquelle

So aktivieren Sie die Streaming-Quelle:

- Starten Sie den CUIC\LD-Server und anschließend den Neustart des Programms neu.
- Wenn die Bereitstellung an einem selbst signierten Zertifikat arbeitet, importieren Sie das CUIC\LD-Zertifikat in den Stammcontainer des Browsers.

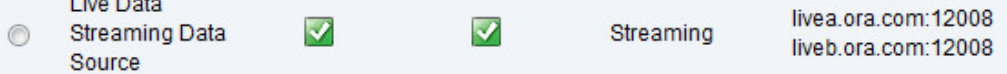

Vorsicht: Dieser Artikel konzentriert sich auf eine sehr spezifische Bereitstellung, die in der Regel in Laborumgebungen verwendet wird. Detaillierte Anweisungen zu den Konfigurationsschritten und Voraussetzungen für die LD finden Sie im UCCE-Designleitfaden.